*Questo mese ritorneremo a parlare di Oos, nella fattispecie delle funzioni Oos «per eccellenza» owero quelle che* ci *permettono di interagire con le unità a dischi. Inutile dirvi che il nostro prode* (e *affezionatissimo) Mangrella parla sempre* e *solo in termini di Basic, linguaggio al quale sembra essere dawero tanto affezionato.*

*Owiamente non Basic nudo* e *crudo, ma Basic «espanso» dalla potente possibilità di utilizzare librerie esterne. È solo attraverso queste che* si *ha, da Basic, il controllo di tutta la macchina*

# *AmigaDOS: le* **funzioni** *speciali*

*di Maurizio Mangrella - Eboli (SA)*

Oltre alle classiche funzioni di Open &Close, Read&Write, Seek, etc., l'AmigaDOS offre alcune funzioni speciali. Alcune di esse sono state descritte in dettaglio da Dario de Judicibus sul numero 75 di MC, altre mi appresto a descriverle in accordo con le mie faticose «scoperte».

#### *La directory*

Come tutti ormai sapranno, l'Amiga gestisce un filing system gerarchico, in cui, cioè, sono presenti una directory principale (root) e varie subdirectory, le quali contengono file nettamente separati dall'ambiente principale.

Forse non tutti sanno (ma i sassi sì!) che l'Amiga non predispone, sui dischetti, cose come FAT (File Allocation Table) o FCB (File Control Block), o altre informazioni fisse inerenti le directory: ogni file ha un header che ne descrive le caratteristiche e l'allocazione nell'ambito del filing system. Per questo motivo la directory è piuttosta lenta da visualizzare (talvolta anche troppo), ma è protetta da accidentali «casini» - che, evidentemente, devono essere più frequenti di quanto ci si aspetterebbe!

I file direttamente eseguibili aggiungono un altro header, contenente informazioni sulla rilocabilità e sulla organizzazione delle tre sezioni di cui si compone: CODE, DATA e BSS (dati inutilizzati). Un programma utente ha accesso solo all'header dei file eseguibili, ma non a quello «di sistema» che fa le veci della directory: evidentemente per motivi di discurezza. Comunque è possibile accedere interamente al disco, senza limitazioni di sorta, tramite la trackdisk.device e la lettura/scrittura blocco per blocco.

# *1/ file locking*

Amiga è un sistema multitasking, e come tale ha bisogno di suddividere le risorse (tra cui il disco) tra i vari processi. Un processo può appropriarsi, in maniera esclusiva o condivisa, di un file o di una directory tramite la funzione Lock. La sintassi è

#### FLock& = Lock& (Name&.Mode&)

dove Name& punta (come al solito) al pathname del file o della directory (terminato con un CHR\$(O)) e Mode& è il modo di accesso, che può essere -1 (EXCLUSIVE\_LOCK o ACCESS\_WRITE) <sup>o</sup> -2 (SHARED\_LOCK <sup>o</sup> ACCESS\_ READ). Un lock di scrittura, si capisce, è esclusivo, mentre uno per la lettura è condiviso tra i vari processi. Siamo ancora lontani dal record locking della multiutenza, ma ci si può comunque accontentare. FLock& è il puntatore al lock (può essere O se l'operazione non è andata bene).

Perché vi ho parlato dei lock? Perché sono necessari quasi per ogni operazione sul disco: nella pratica, prima di operare su un dato file, molto spesso dovrete «Iock-arlo».

### *Altre funzioni del DOS*

Prima di parlarvi di DiskGest (il programma che accompagno a questa descrizione) eccovi alcune utili funzioni del DOS (tra parentesi il relativo comando CLI):

**CreateDir** (Name&) (MakeDir) Crea una directory con il pathname puntato da Name& (al solito modo). Ritorna un lock di lettura associato alla nuova directory

**CurrentDir** (Lock&) (CD) Rende la directory associata al lock Lock& la Current Directory (non avrete più bisogno di specificare il pathname) e ritorna il lock associato alla Current Directory precedente

DeleteFile (Name&) (Delete) Cancella il file/directory rispondente al nome Name&

DupLock (Lock&)

Duplica il lock Lock& (solo se e a sola lettura) e ritorna il nuovo lock UnLock (Lock&)

Rimuove il lock Lock& (qualunque esso sia)

 $loErr()$ (Why, Fault) Ritorna l'ultimo errore secondo il codice usato anche dal CLI. Vale solo se si è effettivamente verificato un errore. ParentDir (Lock&)  $(CD)$ Ritorna il lock alla directory «genitrice» del file/directory associato a Lock& SetComment (Name&.Comm&) (FileNote) Setta il commento puntato da Comm& stringa terminata con un CHR\$(0)) al file con pathname Name& SetProtection (Name&, Mask&) (Protect) Protegge un file secondo la maschera Mask& (vedi dopo) DateStamp (Vect&) (Date) Restituisce la data corrente nel vettore Vect& di tre long-words (vedi dopo). Ritorna l'indirizzo Vect&.

### Informazioni sul disco e su un file

Possiamo chiedere informazioni tramite le routine Info e Examine, passando ad esse un opportuno lock e l'indirizzo di una struttura dati che la routine provvederà gentilmente a riempirci di informazioni utili. Per chiedere informazioni sul disco correntemente presente nel drive 0, possiamo dare:

 $DLock& = Lock& (SADD(''DFO:'' + CHRS(0))).$  $-2)$ 

Id& = AllocMem& (36,65537&) CALL Info (Dlock&, Id&)

(AllocMem () è una routine della exec.library). In pratica abbiamo «lock-ato» in lettura il disco nel drive 0, poi abbiamo creato la struct InfoData (figura 1) e abbiamo chiesto informazioni tramite la Info. Con questi tre comandi avremo ottenuto:

UniNum& = PEEKL ( $\frac{1}{8}$ +4) Numero del drive  $DState& = PEEL (Id& +8)$ Stato del disco  $NBlock& = PEEKL (Id& +12)$ Numero di blocchi  $NBIUsd& = PEEL (Id& +16)$ Numero di blocchi utilizzati  $BvtBlk& = PEEKL (Id& +20)$ Byte per blocco  $DType$ = MKI& (PEEKL (Id&+24))$ Tipo di disco

Il tipo di disco è una stringa di 3 o 4 caratteri (se sono tre, il quarto è CHR\$(0)) che può essere DOS, NDOS (Non DOS), KICK (KickStart) o BAD (disco non funzionante).

In genere, comunque, Info si rifiuta di funzionare se il disco è NDOS o BAD.

DState& può valere 80 (WRITE\_PRO-TECTED), 81 (VALIDATING, se il processo di validating è ancora in corso) o

82 (VALIDATED, se il disco è «buono» e non è protetto antiscrittura). Le altre informazioni si spiegano da sole.

Per avere informazioni su un file o una directory di nome Name\$, daremo: FLock& = Lock& (SADD(Name\$+CHR\$(0)),  $-21$  $Fib& =$  AllocMem& (260,65537&)

CALL Examine (FLock& Fib&) e otterremo:

#### Listato del programma DiskGest

```
DiskGest
                               By Maurizio Mangrella
                                                                  1988
   puesto programma consente di manipolare a pia -<br>cimento (o quasi ...) i files di un dischetto .<br>Il programma fa uso delle routines del DOS, an -<br>che quando un comando BASIC sarebbe stato equiva -
e by Maurizio Mangrella 1988<br>WINDOW : "256,3,2
WINDOW 1, "DiskGest<br>CLS : COLOR 1.0
                                          By Maurizio Mangrella 1988", , 0, 1
PALETTE 0,1,1
PALETTE 1,0,0,0
PALETTE 2, .8, .4, .4
PALETTE 3, . 2, . 7, . 1
PALETTE 4...7...7.
DECLARE FUNCTION Rename& LIBRARY
DECLARE FUNCTION DeleteFile& LIBRARY<br>DECLARE FUNCTION SetComment& LIBRARY
DECLARE FUNCTION SetProtection& LIBRARY
DECLARE FUNCTION IOErr& LIBRARY<br>DECLARE FUNCTION Lock& LIBRARY
DECLARE FUNCTION AllocMem& LIBRARY<br>LIBRARY "dos.library"<br>LIBRARY "exec.library"
DIM FileName$(200), Comment$(200), Func$(6), ProtFlag$(3)
DATA Rename, Delete, Protect, Comment, Info, Expand
DATA Read, Write, Execute, Delete
RESTORE
 FOR k = 1 TO 6 : READ FuncS(k) : NEXT kFOR k = 0 TO 3 : READ ProtFlagS(k) : NEXT k<br>
Id6 = AllocMem6(36,655376)<br>
FibS = AllocMem6(260,655376)
           AllocMem& (260, 65537&)
PRINT "DiskGest
                            Gestione dei dischi
                                                                        c by Maurizio Mangrella 1
 988'
PRINT : PRINT " Il programma consente di gestire i files e le directory
di un disco"<br>PRINT "molto più facilmente che da CLI ."
LOCATE 7,1<br>PRINT "Inserire un disco nel drive 0 e premere un tasto"
COSUB GetKey<br>Path$ = "DFO:"<br>Unit$ = Path$+CHR$(0)
ULck& = Lock&(SADD(UnitS), -2)CALL Info(ULck&, Id&)<br>DState& = PEEKL(Id&+8)
WHILE DState \frac{1}{2} -1 OR DState = 81<br>DState = PEEKL(1d&+8)
        CALL Info(ULck&, Id&)
WEND
wzw<br>CALL Examine(ULck&,Fib&)<br>DNameS = "" : CALL GetName(Fib&,8,DNameS)<br>DtypeS = "" : CALL GetName(Id&,24,DtypeS)<br>NBlocks& = PEEKL(Id&+12)
NBlUsed& = PEEKL(Id&+16)
CLS
PRINT "Nome del disco "; DName$<br>PRINT "Tipo "; Dtype$; " N° b
                                          Nº blocchi ";NBlocks&;";";NBlUsed&"usati
IF DState& = 80 THEN PRINT "- Write Protected";
PRINT
GOSUB VisDir
COLOR 1.4<br>LINE (0,1361-6607,143),4,bf : LINE (0,152)-6607,1591,4,bf
LOCATE 22,1
FOR k = 1 TO 6<br>boff% = 58+
                 58+84*(k-1)LINE (boff<sup>8-4</sup>,166)-(boff<sup>8+67</sup>,177),1,b<br>LINE (boff<sup>8-3</sup>,166)-(boff<sup>8+66</sup>,177),1,b<br>toff<sup>8</sup> = boff<sup>8</sup>+4*(8-LEN(Func$(k)))
    PRINT PTAB(boff%)"
                                              ": PTAB(toff*)FuncS(k):
NEXT k
PRINT
```
SOFTWARE

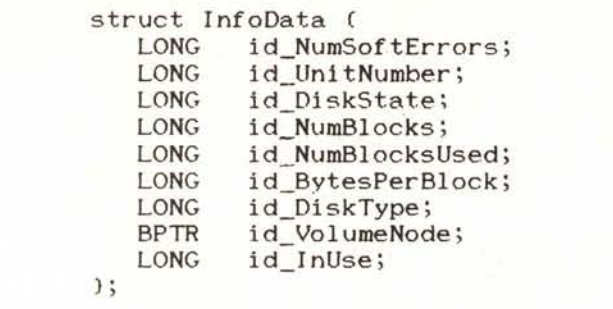

Figura 1 - La InfoData Structure.

AMIGA struct FileInfoBlock ( LONG fib\_DiskKey; LONG fib\_DirEntryType; fib\_FileName[108]; char LONG fib\_Protection; LONG fib\_EntryType; LONG fib Size; LONG fib NumBlocks; struct DateStamp fib Date; char  $fib_{Comment[116];}$  $\mathcal{E}$ :

Figura 2 - La FileInfoBlock Structure.

COLOR 1,4 LOCATE 18,1 : PRINT LEFTS(PathS, 72) WHILE 1 GOSUB GetMouse P<br>
7 AND x < 20 THEN<br>
F y > 39 AND y < 48 AND Filoff% > 0 THEN<br>
Filoff% = Filoff%-1<br>
COLOR 1,0 : SCROLL (24,40)-(598,119),0,8  $IF \times$ IF y > LOCATE 6.4 LOCATE 6.4<br>
Entypes = LEFTS(FileName\$(FilOff%+1),1)<br>
IF Entypes = "D" THEN COLOR 2,0 : ELSE COLOR 1,0<br>
PRINT MIDS(FileName\$(FilOff%+1),2,72)<br>
ELSEIF y > 111 AND y < 120 AND FilOff% < (File%-10) THEN<br>
FilOff% = FilOff%+1<br> LOCATE 15,4 EnTypeS = LEFTS(FileNameS(FilOff%+10),1)<br>IF EnTypeS = "D" THEN COLOR 2,0 : ELSE COLOR 1,0<br>PRINT MIDS(FileNameS(FilOff%+10),2,72) ELSEIF y  $= 0$  THEN ELSE spos% = LEN(Path\$) ' Cerca una / partendo dalla fi  $n\epsilon$ WHILE MIDS(PathS, spost, 1)  $\leftrightarrow$  "/"  $\text{spos}\$  =  $\text{spos}\$  =  $\text{spos}\$  -1 PathS = LEFTS(PathS, spost-1) END IF COLOR 1,4 LOCATE 18,1 : PRINT PathS+SPACES(76-LEN(PathS)) GOSUB VisDir END IF EXECT Y 39 AND Y < 120 THEN<br>
FILENERY Y 39 AND Y < 120 THEN<br>
FILENER (y-40)\8)+1<br>
IF FileName\$ = FilOff\$+((y-40)\8)+1<br>
IF FileName\$ = MIDS(FileName\$(FileName\$ = ""/"+FileName\$<br>
IF Path\$ <> "DF0;" THEN FileName\$ = ""/"+Fil COLOR 1,4 LOCATE 18,1 : PRINT FileName\$+SPACE\$(76-LEN(FileName\$)) END IF ELSEIF y  $>$  167 AND y  $\in$  177 AND FileNameS <> "" THEN Comm% =  $((x-50)\sqrt{84})+1$  $DoseFr\bar{\kappa} = 0$ ON Comm% GOSUB Rename, Deletes, Protect, Comment, Info, Expand END IF WEND. Comandi Rename: CALL InputName(FileNameS, s\$) FunErr& = Rename&(SADD(FileName\$+CHR\$(0)),SADD(s\$+CHR\$(0)))<br>IF FunErr& = 0 THEN GOSUB ErrorHandle IF DOSErr& = 0 THEN GOSUB VisDir RETURN Deletes: COLOR 1,0<br>
LOCATE 24,1 : PRINT "Sei sicuro ? <S/N>"<br>
COSUB GetKey : WHILE aS <> "S" AND aS <> "N" : GOSUB GetKey : WEND<br>
IF aS = "S" THEN  $\sim$  "S" AND aS <> "N" : GOSUB GetKey : WEND<br>
IF aS = "S" THEN CASEDD(FileName\$+CHR\$ IF FunErr& = 0 THEN GOSUB ErrorHandle IF DosErr& = 0 THEN GOSUB OmitFile END TF LINE (0,184)-(607,191),0,bf **RETURN** Protect: COLOR 1,4 LOCATE 20,1 : PRINT "Protezioni :";<br>FLCk& = Lock&(SADD(FileName\$+CHR\$(0)),-2) CALL Examine (FLck&, Fib&) (continua a pag. 262) CALL UnLock(FLck&)

 $PMask& = PEEKL (Fib& + 116)$ Maschera di protezione  $Entry& = PEEKL$  ( $Fib&+120$ ) Tipo (file/directory)  $BySize8 = PEELE$  (Fib&+124) Lunghezza in byte (solo per i file)  $BISiz& = PEEL$  (Fib $&+128$ ) Lunghezza in blocchi (solo per i file) A Fib&+8 troverete il nome del file/ directory (max. 108 caratteri terminati da un CHR\$(0)); a Fib&+144 il commento (max. 116 caratteri terminati dal solito CHR\$(0)). A Fib&+132 troveremo la data del file (nel formato interno), che si compone di tre long-word: Days $& =$  PEEKL (Fib $& + 132$ ) Giorni trascorsi (da quando?)  $Mins& = PEEKL$  (Fib $& + 136$ ) Minuti trascorsi dalla mezzanotte  $Tick& = PEEKL$  (Fib $&+140$ ) Cinquantesimi di secondo (ticks) nel minuto Entry& è positivo se Name& è una directory, negativo se è un file. La maschera di protezione è così organizzata:  $-$  Bit 3 : READ Bit 2 : WRITE - Bit 1 : EXECUTE

- Bit 0 : DELETE (l'unico riconosciuto attualmente)

Se uno di questi bit è settato la relativa operazione non è consentita. Il bit 4 (ARCHIVE) viene settato quando si apre un file in scrittura e resettato nel momento in cui esso viene regolarmente chiuso: può essere utile per correggere eventuali errori di «shut-down». Gli altri bit sono riservati.

### La directory

Per ottenere l'elenco dei file presenti in una directory è sufficiente lockarla in lettura, esaminarla con Examine e, poi, chiamare ripetutamente la routine Ex-Next. Mi spiego:

 $DLock& = Lock& (SADD(Name $+CHR$(0)\,-2)$ 

CALL Examine (FLock&, Fib\$)

Succ& = ExNext& (FLock&,Fib&)

Fino a quando non finiamo i file.

ExNext () riempie il FileInfoBlock (figura 2) esaminando le varie «entries» di una directory. Succ& vale -1 se tutto è andato bene, O altrimenti (in questo caso è bene chiamare 10Err& () : se l'errore ritornato è 232, ovvero ER- ROR\_NO- \_MORE\_ENTRIES, i file sono finiti). A proposito, ricordo solo che le routine DeleteFile, Examine, ExNext, Info, Rename, SetComment e SetProtection ritornano un valore di tipo BOOL (-1 (TRUE) riuscito, O (FALSE) non riuscito).

# *DiskGest*

Il programma che vi presento fa uso di quanto esposto finora (anche quando non sarebbe strettamente necessario, vista la presenza di alcuni comandi Basic adatti allo scopo) per esaminare ,e modificare il contenuto di un disco.

All'inizio vi chiede di inserire un dischetto e di premere un tasto: a questo punto mostra le caratteristiche generali del disco e, dopo un po' di lavorio del drive, la directory. Potrete scorrere in essa clickando sulle freccette a sinistra dei nomi dei file, oppure sceglierne uno clickando sul suo nome. Se è una directory (in rosso) potrete visualizzarne il contenuto (clickando su Expand). I normali file sono scritti in nero.

Altre operazioni che potete svolgere sono: cambio di nome (Rename), cancellazione (Delete), protezione (Protect), commento (Comment), richiesta di informazioni (lnfo). Per sceglierne una, basta clickarci sopra. Con Rename potrete inserire il nuovo nome (facendo uso dei tasti e del BackSpace) e sistemarlo con un bel Return (dopo questa operazione il programma carica di nuovo la directory). Con Delete vi verrà richiesta conferma (Sei sicuro?), cui potrete rispondere con i tasti S e N. Con Protect compariranno le protezioni (bianco : attivata ; nero : non attivata) : clickandoci sopra potrete cambiarne lo stato. Per proteggere un file basta clickare di nuovo su Protect. Con Comment, come con Rename, potrete inserire il commento (a partire da quello eventualmente già presente) e sistemarlo con un Return. Qualunque problema verrà visualizzato sotto forma di  $\kappa$ Operazione non effettuata - Errore *xxx»* dove *xxx* è il codice dell'errore.

Ultima nota: in qualunque meandro del vostro disk vi siate sperduti, potete tornare al livello immediatamente superiore clickando su «Parent Dir».

#### *Note tecniche*

Il programma è in Basic, e fa uso delle seguenti variabili:

```
(segue da pago 261)
          Prot& = PEEKL(Fib&+116) AND 15<br>FOR k = 0 TO 3
               toff% = 104+84*k<br>ProtF& = Prot& AND (2^k)<br>IF ProtF& THEN COLOR 0,4 : ELSE COLOR 1,4<br>PRINT PTAB(toff%)ProtFlagS(k);
          NEXT k
          WHILE MOUSE(0) \leftrightarrow 0 : WEND
          x = 0 : y = 0<br>WHILE y < 168 OR y > 175
                 GOSUB GetMouse
                  IF x ) 103 AND x < 440 AND Y ) 151 AND Y < IGI THEN
k = (x-I041\84 : toff\ = 104'84·k
Prot& = Prot& XOR 12-kl
                          ProtF& = Prot& AND 12-kl
IF ProtF& THEN COLOR 0,4 : ELSE COLOR 1,4
                         PRINT PTAB(toff%)ProtFlagS(k);
                 END IF
         WEND
          PRINT : LINE (0,152)-(607,159), 4, bf
          FunErr& = SetProtection&CSADDeFileName$+CHR$(O»),Prot&1
          IF FunErr& = O THEN GOSUB ErrorHandle
         RETURN
 Comment:
         CALL InputName(CommentS(FileNum%),s$)
          Comment$(FileNum\) = 5$
FunErr& = SetComment&(SADO(FileName$.CHR$(O),SAOO(s$+CHRSCO»))
          IF FunErr& = O THEN GOSUB ErrorHandle
         RETURN
 lnfo:
         FLck& = Lock&(SADD(FileName$+CHR$(0)),-2)
          CALL Examine(FLck&,Fi<br>CALL UnLock(FLck&)
          SizByt& = PEEKL(Fib&+124<br>SizBlk& = PEEKL(Fib&+128<br>Prot& = PEEKL(Fib&+116)
          EnTypeS = LEFTS(FileName$(FileNu<br>COLOR 1<mark>,</mark>0
         LOCATE 24,1
          PRINT FileName$ : PRINT
IF EnTypeS = "D" THEN
PRINT "Dlrectory";
         ELSE
                  PRINT "File ";SizByt&;"bytes ";SizBlk&;
lF SizBlk& = 1 THEN PR1NT "blocco"; : ELSE PR1NT "blocchi":
          END IF<br>PRINT "   Protezioni : ";<br>FOR k = 0 TO 3<br>           ProtF& = Prot& AND (2^k)
              IF ProtF& THEN PRINT LEFTS(ProtFlagS(k), 1); : ELSE PRINT "-";
         NEXT k
PRINT :PRINT
          IF LENCCommentS(F11eNum\») THEN
PRINT "i ";CommentSCFileNum\)
         ELSE
                PRINT "Nessun commento"
         END IF
        GOSUB GetKey
          LINE (0,184)-(607,223),0,bf
          RETURN
  Expand:
          EnTypeS = LEFTSIFileNameSIFileNum\I,11
IF EnType$ = "D" THEN Path$ = FileNameS GOSUB VisDir
          RETURN
  Funzioni di uso generale
  VisOir:
          CALL GetDir(PathS, File%)
          LINE (3,20)-(600,123),0,b<br>LINE (3,20)-(600,1231,1,b
          LINE (4,20)-(599,123), 1, b
          COLOR 2.0AREA (8,47) : AREA (12,40) : AREA (15,47) : AREAFILL<br>AREA (8,112) : AREA (12,119) : AREA (15,112) : AREAFIL<br>NumDisp% = File% : IF NumDisp% > 10 THEN NumDisp% = 10<br>FilOff% = 0
          LOCATE 6,1<br>FOR k = 1 TO NumDisp<sup>1</sup>
               EnTypeS = LEFTS(FileNameS(k),1)<br>IF EnTypeS = "D" THEN COLOR 2,0 : ELSE COLOR 1,0
               PRINT TAB(4)MIDS(FileNameS(k), 2,721
          NEXT k
          COLOR 3,0 LOCATE 4,4 : PRINT "Parent Dir"
          RETURN
  ErrorHandle:
          COLOR 1,4
          LOCATE 20,1 : PRINT SPACES(76<br>FOR k = 1 TO 1000 : NEXT k<br>DosErr& = IoErr&(0)<br>LINE (0,184)-(607,191),0,bf
          IF OosErr& THEN
                  COLOR l,O
                 LOCATE 24,1 : PRINT "Operaz10ne non effettuata - Errore";OosE
  rr&
                 FOR k = 1 TO 2500 : NEXT k
          END IF
          RETURN
  GetKey:
```

```
aS = mWHILE aS = "" : aS = UCASES(INKEYS) : WENDRETURN
GetMouse:
         ms = 0WHILE MOUSE(0) \leftrightarrow 0 : WEND
         WHILE ms = 0<br>
ms = MOUSE(0)x = MOUSE(1)y = MOUSE(2)WEND
         RETURN
OmitFile:
         ror k = FileNum% TO File%-1<br>FileName$(k) = FileName$(k+1)<br>Comment$(k) = Comment$(k+1)
         NEXT k
         File\ = File\-1
         LINE (24,40)-(598,119),0,bf<br>IF FilOff% = (File%-9) AND File% > 10 THEN FilOff% = FilOff%-1<br>NumDisp% = FilOff%+10
         IF NumDisp% > File% THEN NumDisp% = File%
         LOCATE 6,1FOR k = Filoff<sup>%+1</sup> TO NumDisp<sup>%</sup>
              \begin{tabular}{ll} EnTypes = LEFTS (FileNameS(k),1) \\ \text{IF} EnTypes = "D" THEN COLOR 2,0 : ELSE COLOR 1,0 \\ \text{PRINT} TABLE (H) \end{tabular} \label{tab:2}NEXT k
         RETURN
SUB GetName(Addr&, Offset%, Var$) STATIC
        Var$ = ""<br>ch% = PEEK(Addr&+Offset%)
        WHILE ch<sup>%</sup><br>Var$ = Var$+CHR$(ch%)<br>Offset%+1 :
                 offset = offset*1 : ch = PEEK(Addr&+Offset%)
         WEND
END SUB<br>
SUB GetDir(PathName$,File%) STATIC<br>
SHARED Fib&,DLck&,FileName$(),Comment$()
         IF DLck& THEN CALL UnLock(DLck&)<br>DLck& = Lock&(SADD(PathNameS+CHRS(0)),-2)
         CALL Examine (DLck&, Fib&)
         File\ = 0<br>DosErr& = 0
        WHILE DOSErr& = 0 AND File% < 200<br>File% = File%+1<br>CALL ExNext(DLck&,Fib&)
                 DosErr& = IoErr&(0)<br>IF DosErr& = 0 THEN
                          SERT& = 0 THEN<br>CALL GetName(Fib&,8,FileName$(File%))<br>CALL GetName(Fib&,144,Comment$(File%))<br>EnType& = PEEKL(Fib&+120)<br>IF EnType& = 0 THEN<br>FileName$(File%) = "D"+FileName$(File%)
                          ELSE
                                   FileName$(File*) = "F" + FileName$ (File*)END IF
                 END IF
         WEND
         File\ = File\-1
         END SUR
SUB InputName(Var1$,Var2$) STATIC
        \frac{1}{2} var25 = LEFTS(Var15,75)
         LOCATE 20,1: PRINT SPACES(76)
         LOCATE 20.1 : PRINT Var2S+AS =WHILE as \leftrightarrow \text{CHRS}(13) AND LEN(Var2S) \leftarrow 75<br>WHILE INKEYS \leftrightarrow "" : WEND<br>aS = "" : WHILE aS = "" : aS = INKEYS : WEND<br>IF aS = CHRS(8) THEN<br>P + F + F + F + CHRS(1) = 201
                          FRANCORES<br>
PRINT CHRS(8)+CHRS(8)+"_";<br>
Var2$ = LEFTS(Var2$,LEN(Var2$)-1)
                          END IF
                 ELSE
                          PRINT CHRS(8);<br>IF a$ \leftrightarrow CHR$(13) THEN
                                  Var2S = Var2S+aS<br>PRINT aS^{+n} ";
                          END IF
                END TF
        WEND
        LINE (0,152)-(607,159), 4, bf
        END SUB
```
FileName\$() Nomi dei file in una directory (fino a 200) Comment\$() Commenti ai file (fino a 200) ProtFlag\$() Nomi dei flag di protezione File% Numero di file trovati FileNum% Numero del file correntemente selezionato FileName\$ Nome completo del file selezionato Path\$ Pathname corrente FilOff% Offset per FileNum% (per lo scorrimento della directory) Prot&, ProtF& Maschere di protezione BytSiz&, BlkSiz& Grandezza del file (in byte e blocchi) EnType\$ Tipo di entry ("F" = File, "D" = Directory) DState& Stato del disco DType& Tipo del disco (DOS, NDOS, KICK, BAD) NBlocks& Numero di blocchi NBIUsed& Numero di blocchi utilizzati Fib& Indirizzo del FileInfoBlock  $Id&$ Indirizzo dell'InfoData k, s\$, ch% Variabili di uso generale In ogni item dell'array FileName\$ (), il primo carattere rappresenta il tipo dell'entry (come per EnType\$), mentre i restanti indicano il suo nome. Subroutine e subprogram: GetDir (Path\$, flle%) Carica la directory Path\$ e pone il numero di file trovati in File% GetName (Addr&, Var\$, off%) Carica una stringa nella variabile Var\$ a partire dall'indirizzo Addr&+off% InputName (Var1\$, Var2\$) Inserisce da tastiera una stringa in Var2\$ partendo dal contenuto di Var1\$ Rename: Comando Rename Deletes: Comando Delete Comando Protect Protect: Comando Comment Comment:  $lnfo$ : Comando Info Expand-Comando Evnand

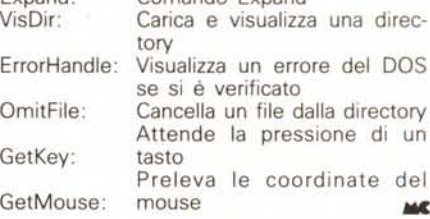